## Link para inscrição

<https://sigaa.unir.br/sigaa/public/extensao/loginCursosEventosExtensao.jsf>

Instruções:

1) ACESSE O LINK ACIMA.

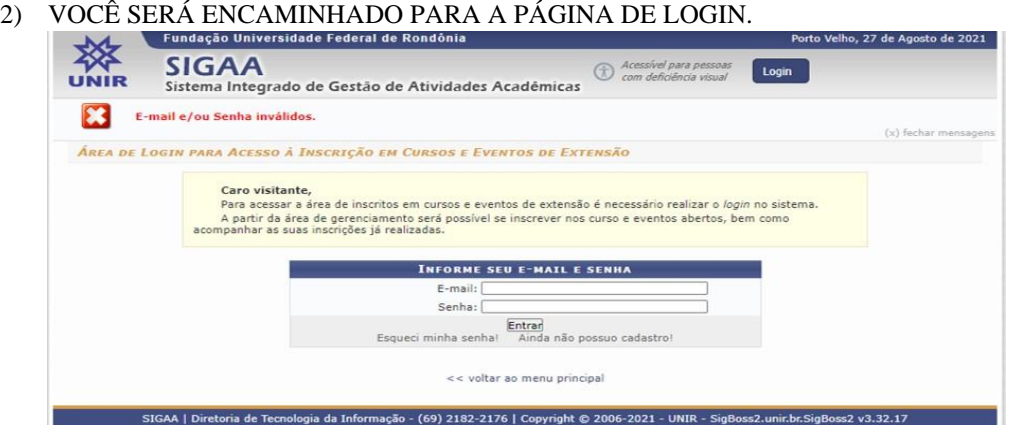

- 3) PARA EFETUAR SUA INSCRIÇÃO É NECESSÁRIO EFETUAR UM CADASTRO NA PLATAFORMA;
- 4) SE VOCÊ JÁ PARTICIPOU DE ALGUM EVENTO DA UNIR, VOCÊ JÁ TEM CADASTRO NO SEU CPF. ENTÃO BASTA ENTRAR COM OS DADOS DE LOGIN;
- 5) SE VOCÊ AINDA NÃO TEM CADASTRO, BASTA ACESSAR A OPÇÃO AINDA NÃO POSSUO CADASTRO;
- 6) FAÇA SEU CADASTRO E SEM SEGUIDA, VERIFQUE E ACESSE O LINK QUE CHEGOU NO SEU EMAIL;
- 7) COM O CADASTRO FEITO, ACESSE O LINK, DO INÍCIO DAS INSTRUÇÕES NOVAMENTE, E FAÇA O LOGIN;

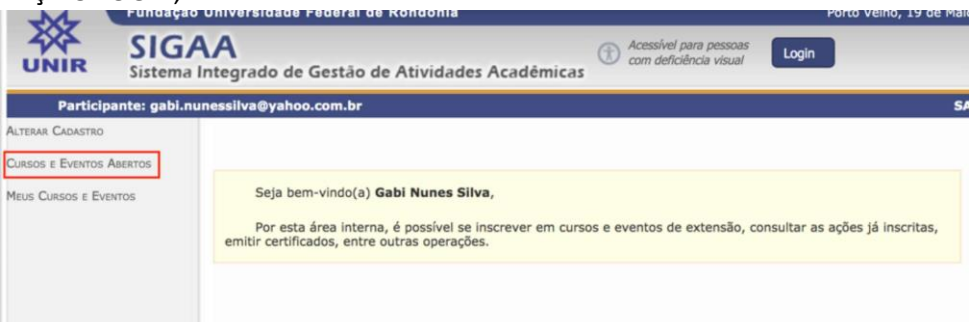

## 8) EM CURSOS E EVENTOS ABERTOS ESCOLHA NOSSO EVENTO;

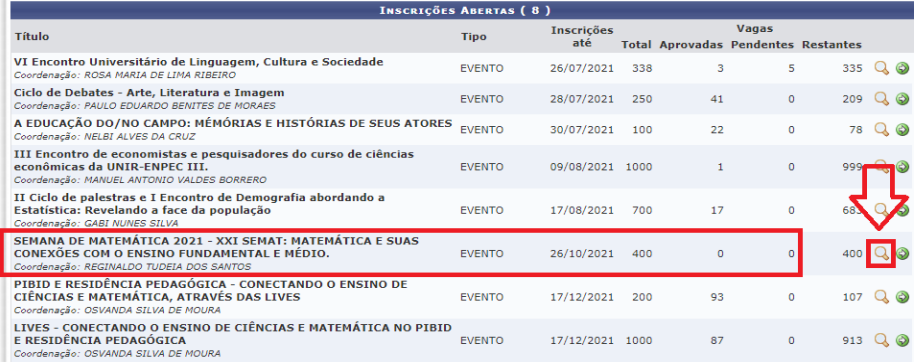

9) FAÇA SUA INSCRIÇÃO NO EVENTO INDICADO ACIMA.

TENHA UM ÓTIMO EVENTO.